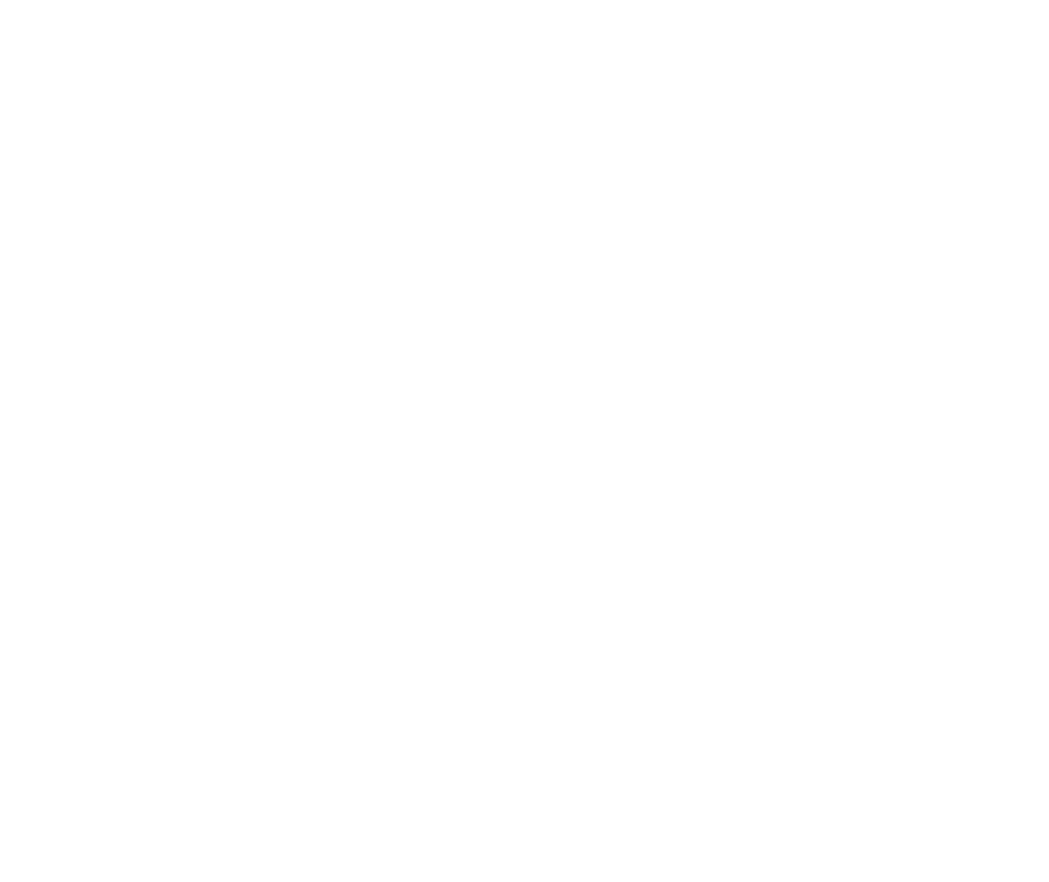

# **Datacard**®

# **SD and CD Series Card Printers**

**For Printers Using the Datacard XPS Driver**

**USB and Network Installation Instructions**

**Quick Install Guide**

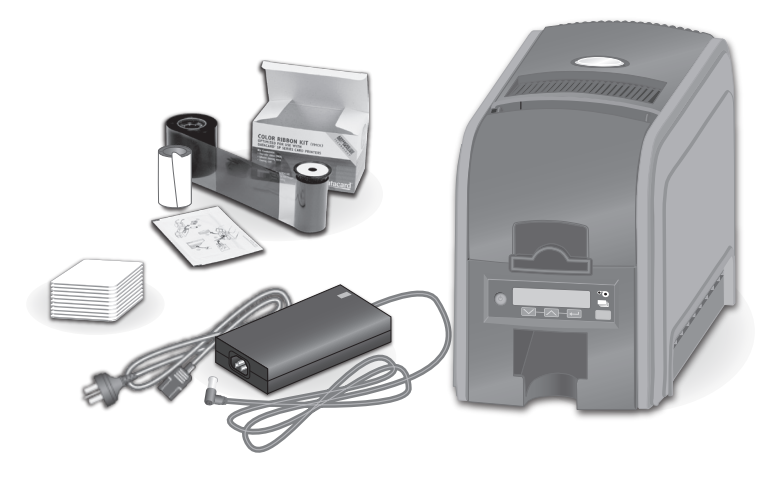

### **Contents**

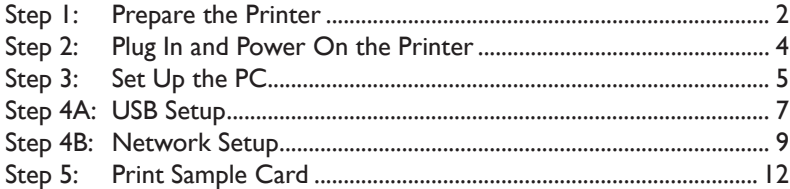

### **Installation Steps**

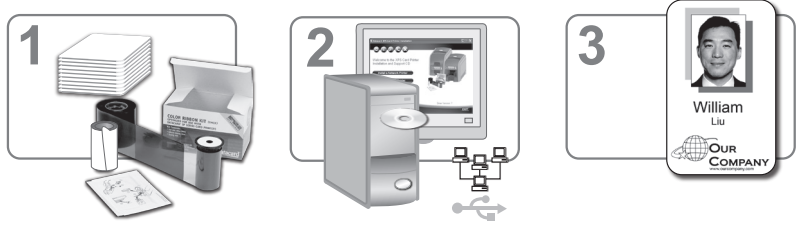

\*Supplies sold separately

The printer must be used as installed and recommended by the printer manufacturer. You may not modify<br>the printer or how it is used without written permission. Changes or modifications not expressly approved<br>by the party r

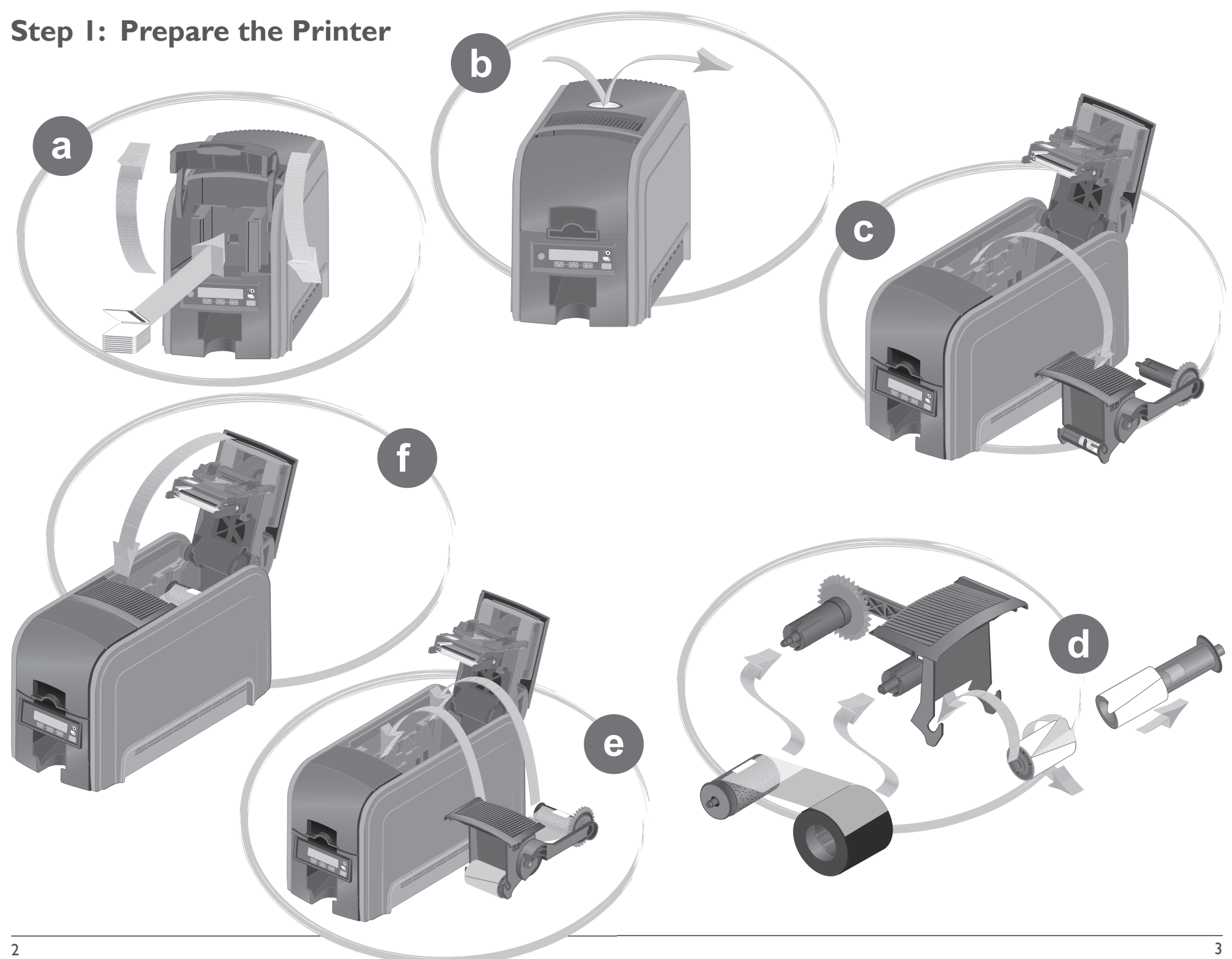

### **Step 2: Plug In and Power On the Printer**

# **Step 3: Set Up the PC**

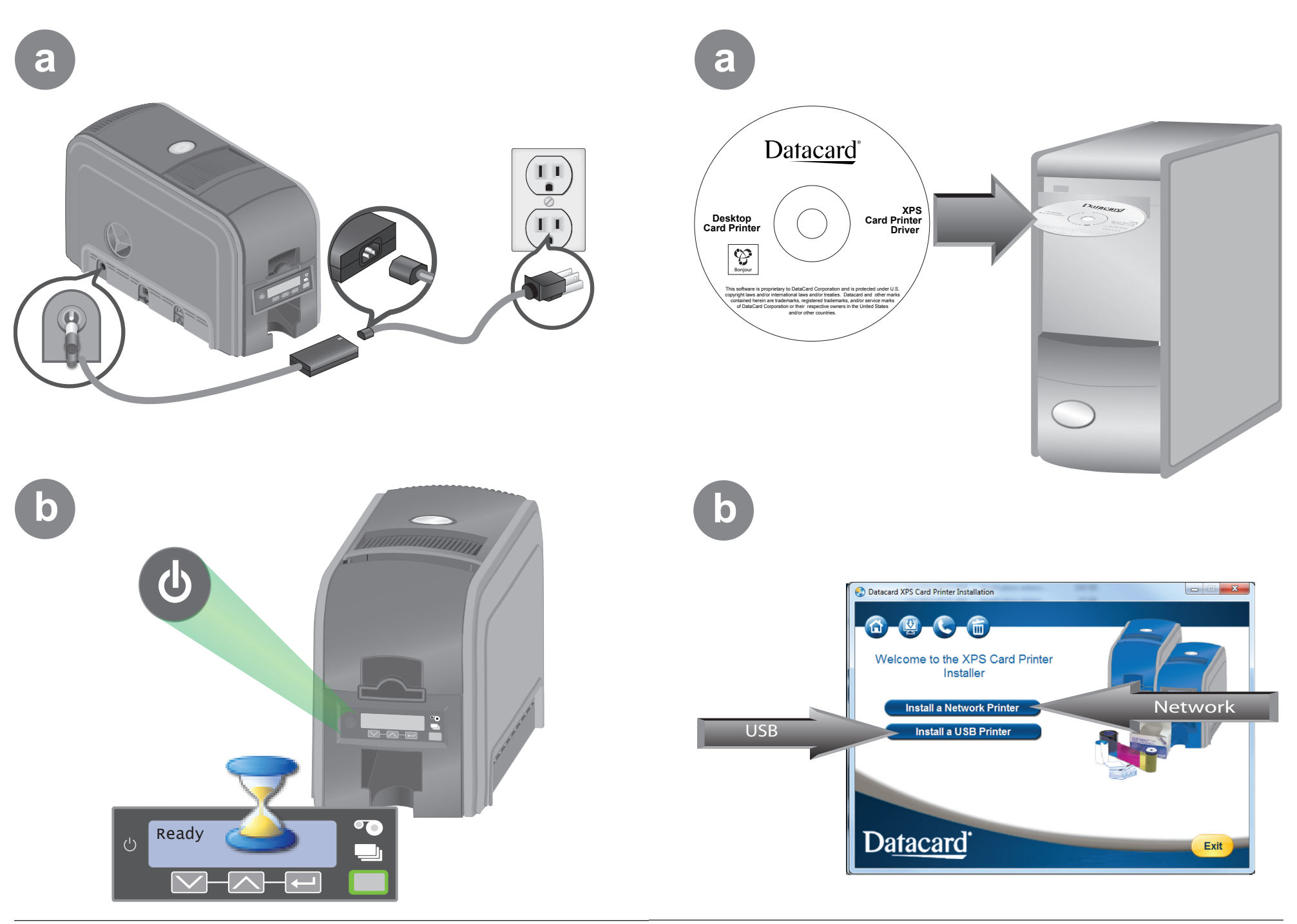

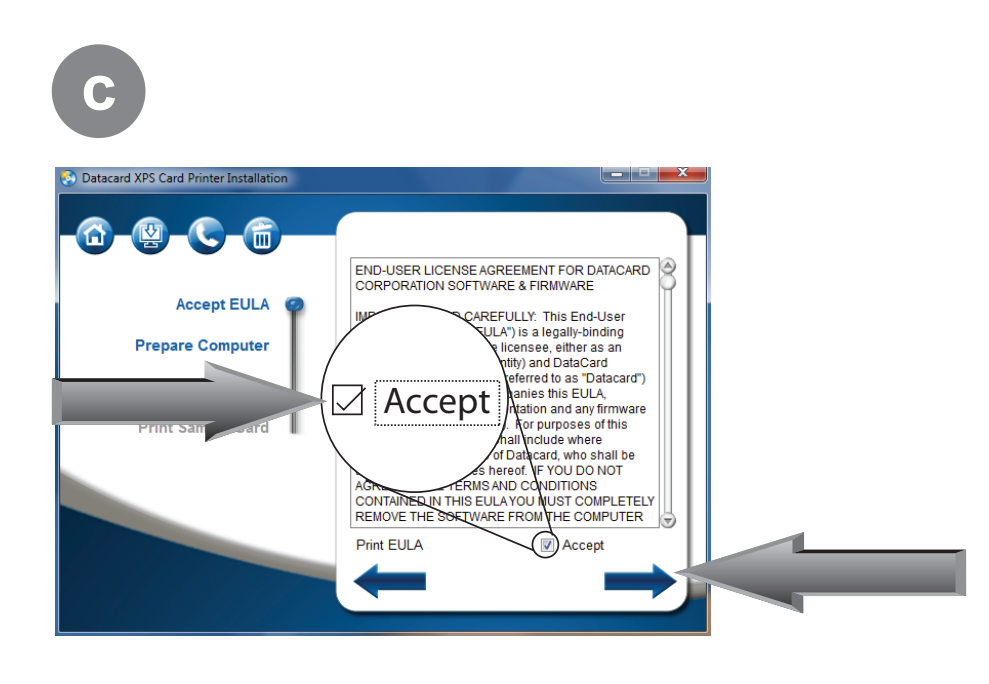

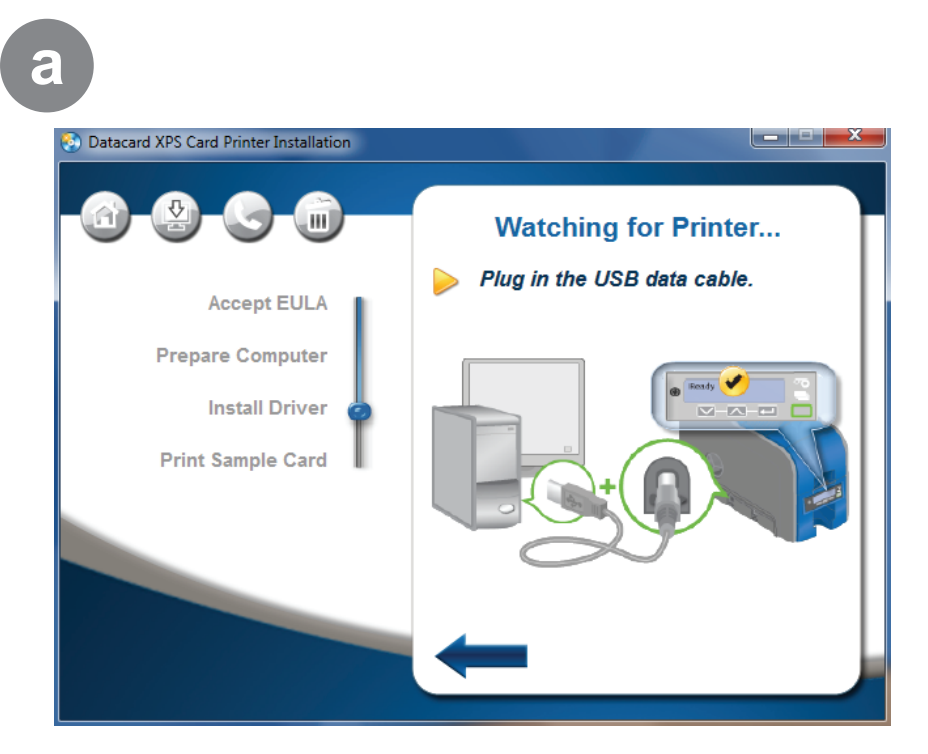

**d**

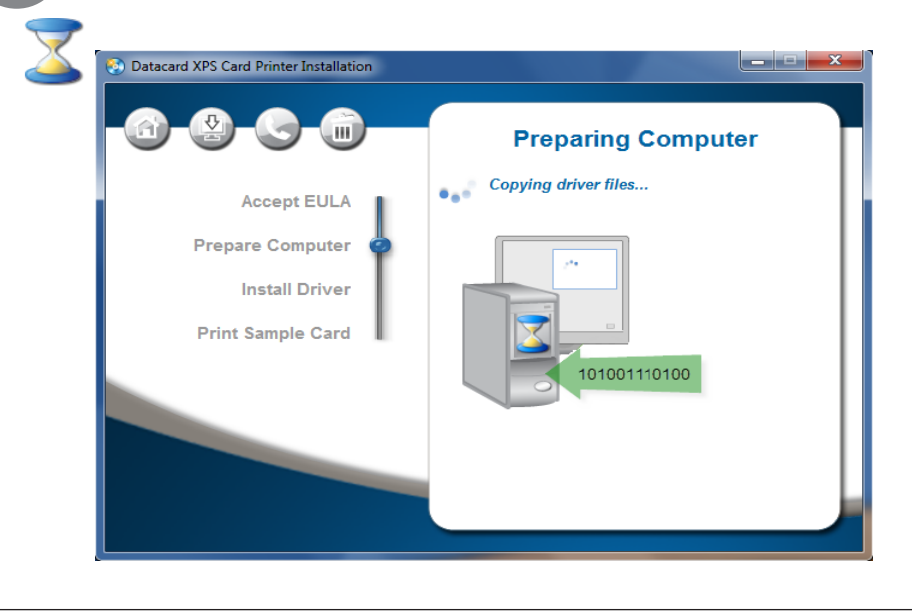

**b**

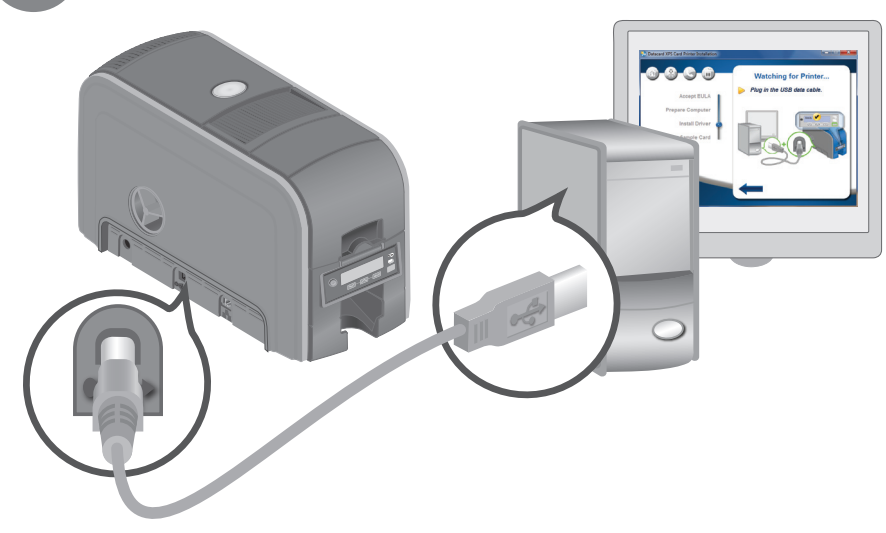

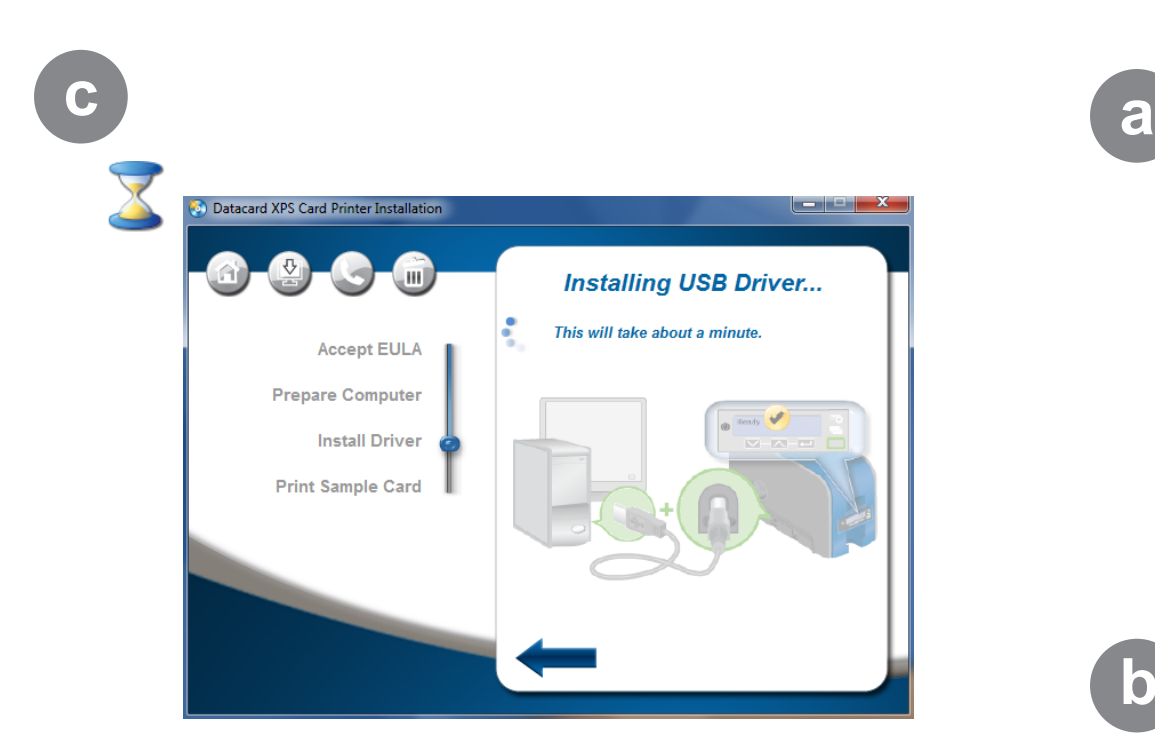

Go To "Step 5: Print Sample Card" on page 12

# **Step 4A: USB Setup – continued Step 4B: Network Setup**

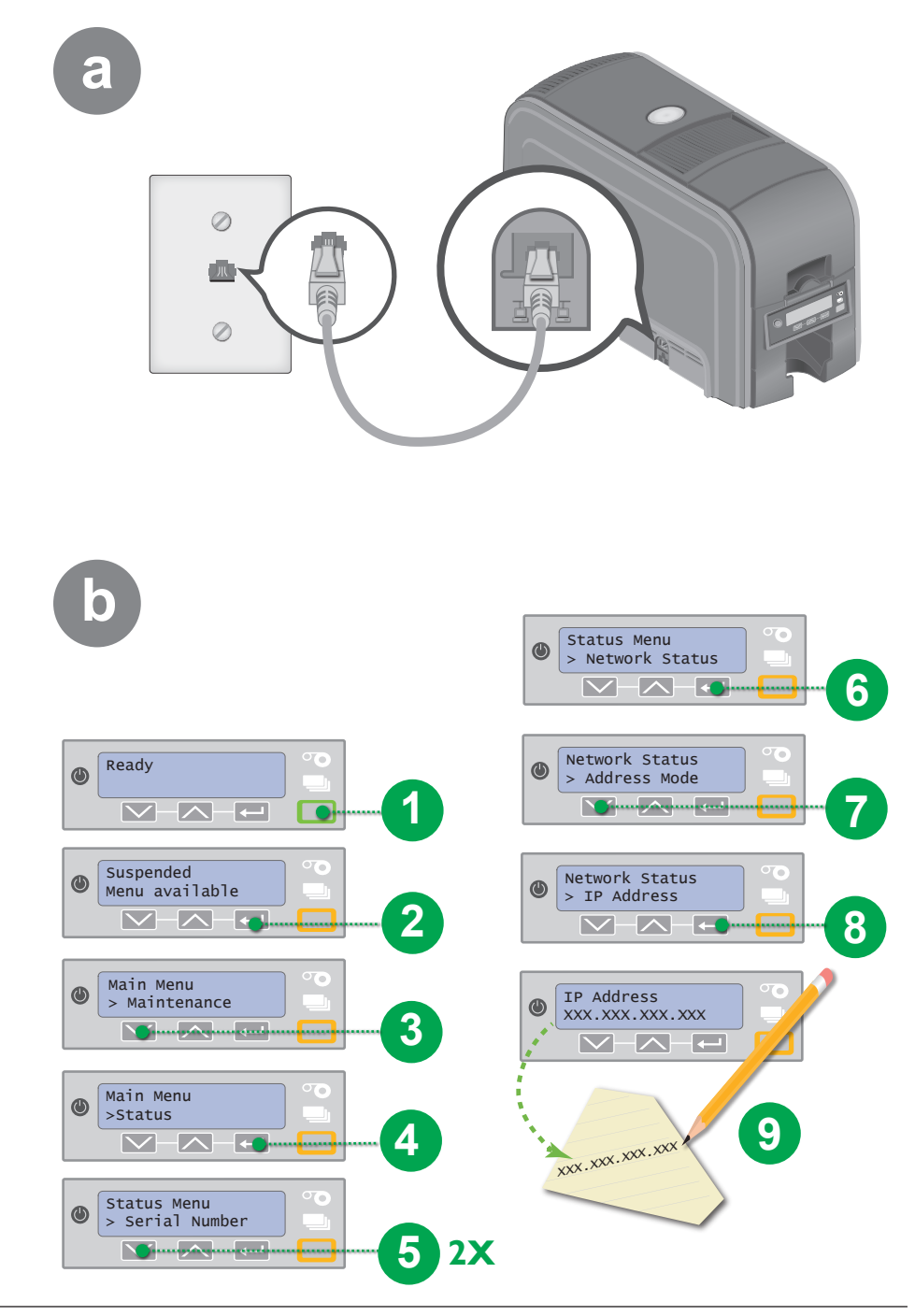

### **Step 4B: Network Setup – continued**

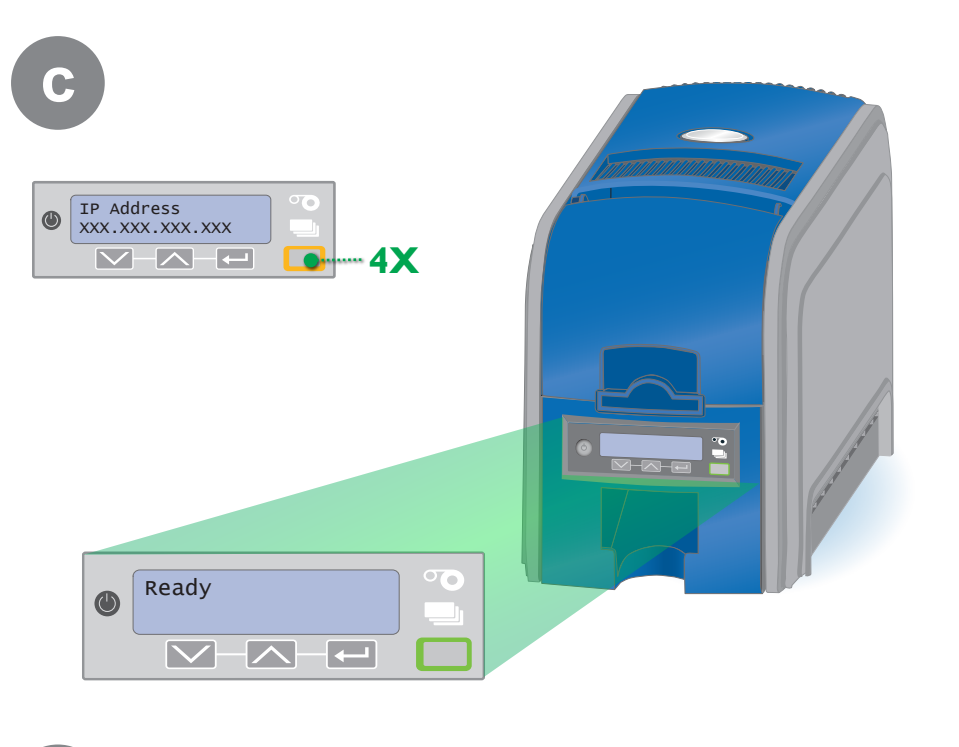

**d**

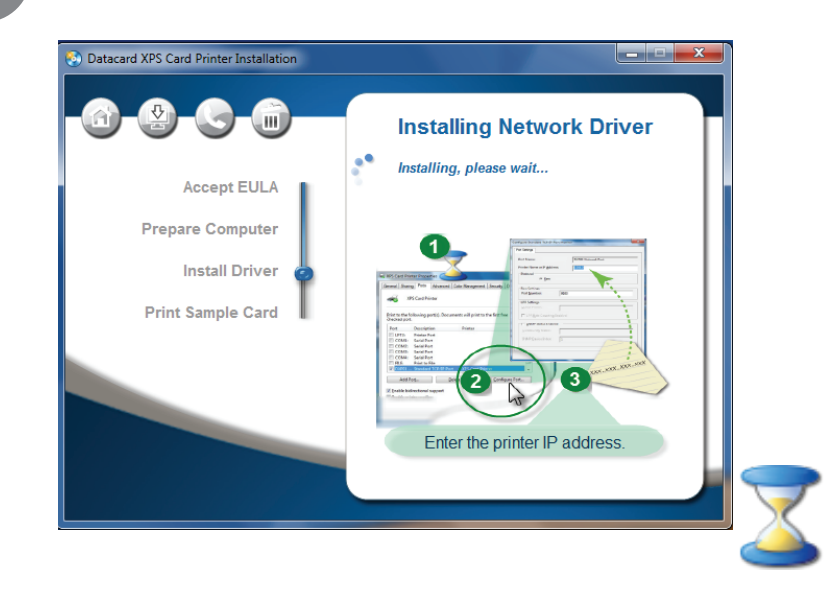

### **Step 4B: Network Setup – continued**

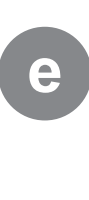

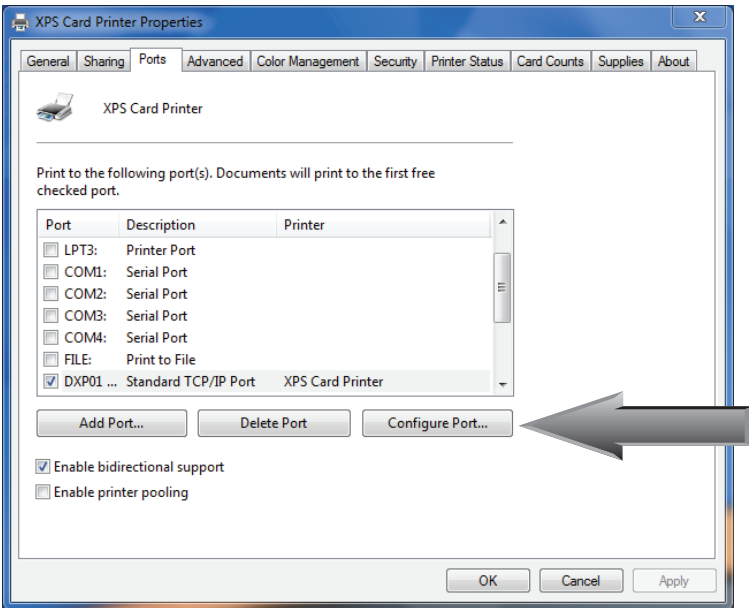

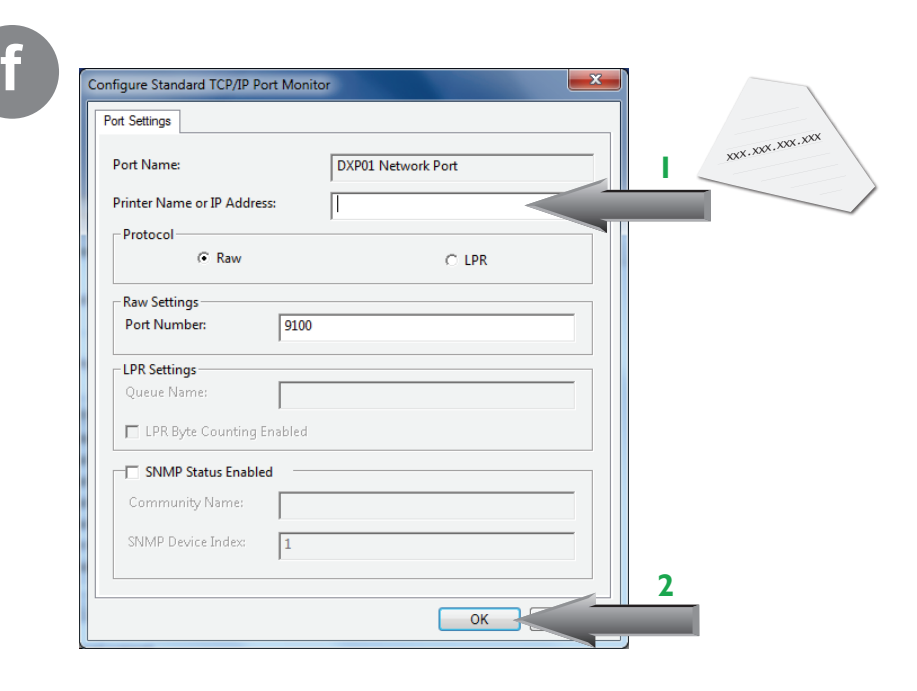

Go To "Step 5: Print Sample Card" on page 12

### **Step 5: Print Sample Card**

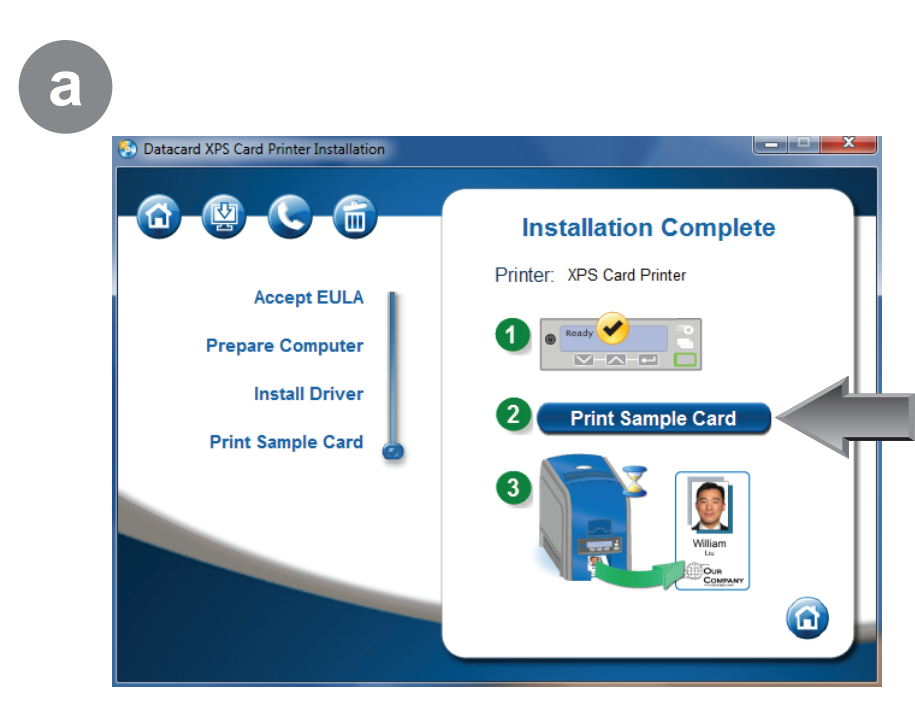

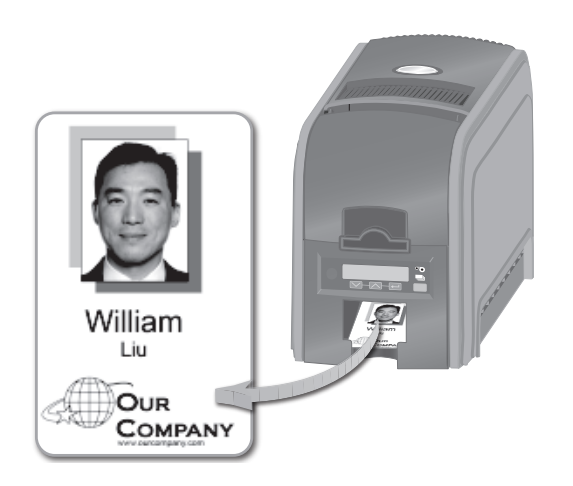

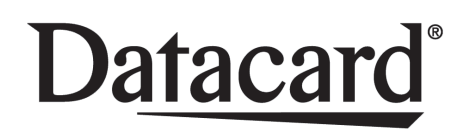

11111 Bren Road West Minnetonka, Minnesota 55343 952.933.1223 • 952.933.7971 Fax www.datacard.com/id

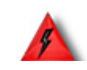

**Warning: This product contains chemicals, including lead, known to the State of California to cause cancer, and birth defects or other reproductive harm.** *Wash hands after handling.*